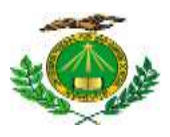

#### **UNIVERSIDADE FEDERAL DO RIO GRANDE DO NORTE PRÓ-REITORIA DE ASSUNTOS ESTUDANTIS DIRETORIA DE ASSISTÊNCIA E ATIVIDADE ESTUDANTIL DIVISÃO DE ASSISTÊNCIA SOCIAL E AÇÕES DE PERMANÊNCIA**

#### **EDITAL Nº 01/2021.1 - PROAE/UFRN PROCESSO SELETIVO SIMPLIFICADO PARA O AUXÍLIO INSTRUMENTAL**

A Pró-Reitoria de Assuntos Estudantis/PROAE da Universidade Federal do Rio Grande do Norte (UFRN), por meio da Divisão de Assistência Social e Ações de Permanência - DASAP, torna público o Edital de Concessão para o **Auxílio Instrumental**, destinado a estudantes de cursos presenciais da graduação, matriculados no período letivo 2021.1 para os *Campi* **de Natal, Macaíba (EAJ), Santa Cruz (FACISA), Caicó (CERES) e Currais Novos (Faculdade de Engenharia, Letras e Ciências Sociais do Seridó/ FELCS).** 

## **CAPÍTULO I**

## **DAS DISPOSIÇÕES GERAIS**

## **1.1 DO PROGRAMA DE ASSISTÊNCIA ESTUDANTIL DA UFRN**

1.1.1 O Programa de Assistência Estudantil da UFRN, composto por bolsas e auxílios, tem como objetivo prioritário assegurar aos estudantes de baixo poder aquisitivo condições básicas para a sua permanência com qualidade na Instituição, contribuindo, assim, com a minimização dos índices de retenção e evasão escolar, quando decorrentes da falta de condições financeiras.

1.1.2 As ações do Programa de Assistência Estudantil da UFRN são financiadas com recursos do Programa Nacional de Assistência Estudantil (PNAES - DECRETO Nº 7.234, DE 19 DE JULHO DE 2010).

1.1.3 Na gestão e avaliação do Programa de Assistência Estudantil da UFRN são consideradas as recomendações expressas no OFÍCIO-CIRCULAR Nº 16/2019/CGRE/DIPPES/SESU/SESU-MEC.

1.1.4 A Concessão do **Auxílio Instrumenta**l, dar-se-á nos termos estabelecidos pela Resolução Nº 031/2020-CONSEPE, de 16 de junho de 2020 (alterada pela Resolução

no 038/2020-CONSEPE, de 25 de agosto de 2020) e pela Resolução Nº 020/2020- CONSAD, de 16 de junho de 2020 (alterada pela Resolução Nº 022/2020-CONSAD, de 20 de agosto de 2020) e pela Portaria Nº 3/2020 - PROAE, de 20 de agosto de 2020.

1.1.5 O acesso ao processo seletivo das ações do Programa de Assistência Estudantil da UFRN ocorre a partir da **ADESÃO** do estudante ao **CADASTRO ÚNICO**, no qual o aluno deverá **ANEXAR TODA** a documentação comprobatória das informações prestadas no questionário, tanto em relação a sua documentação pessoal (aluno) quanto de seus familiares, inclusive **COMPROVAÇÃO DE RENDA** de todos os membros do **GRUPO FAMILIAR** que exercem **TRABALHO FORMAL** (servidores públicos ou regido pela Consolidação das Leis do Trabalho – CLT) ou **INFORMAL**, para que a equipe responsável possa realizar a avaliação socioeconômica e consiga identificá-lo como ALUNO(A) PRIORITÁRIO(A), para atendimento nas bolsas/auxílios ofertados pela Assistência Estudantil da UFRN, financiadas pelo PNAES. Para tanto, torna-se necessário consultar o **ANEXO I** deste Edital.

#### **CAPÍTULO II**

#### **DO OBJETIVO, VALOR E FINANCIAMENTO DO AUXÍLIO INSTRUMENTAL**

2.1 O Auxílio Instrumental, concedido em **parcela única**, objetiva contribuir para que os estudantes matriculados no período letivo 2021.1, possam adquirir equipamento de tecnologia de informação (TI), para acompanhar as aulas em formato remoto, conforme definido nas resoluções acima mencionadas.

2.2 Os equipamentos de TI considerados nos termos deste Edital são: computador (desktop ou notebook ou CPU), tablet e smartphone.

2.3 Não será permitida a aquisição de peças avulsas (separadamente) ou acessórios de equipamento de tecnologia da informação (TI), por exemplo: teclado, memória, HD, monitor, etc.

2.4 O auxílio instrumental não cobre seguro, garantia estendida ou frete.

2.5 O auxílio instrumental será concedido pela Assistência Estudantil aos estudantes de cursos de graduação **PRESENCIAIS**, definidos no cadastro único da UFRN como **PRIORITÁRIOS** e que se encontrem na faixa de renda familiar *per capita* de até um salário mínimo vigente.

2.6 O atendimento aos estudantes definidos no cadastro único da UFRN como PRIORITÁRIOS, que se encontrem na faixa de renda familiar *per capita* entre um salário mínimo e um salário mínimo e meio, dependerá da disponibilidade de recursos orçamentários.

2.7 O auxílio instrumental será custeado com recursos do PNAES (Programa Nacional de Assistência Estudantil - DECRETO Nº 7.234, DE 19 DE JULHO DE 2010), podendo ser utilizado orçamento próprio, condicionado à disponibilidade orçamentária da Instituição.

2.8 O auxílio instrumental será concedido, **EXCLUSIVAMENTE**, aos discentes **INGRESSANTES** ativos dos cursos de graduação presencial em 2021.1.

2.9 O valor do Auxílio Instrumental será de R\$ 1.200,00 (Hum mil e duzentos reais).

2.10 Serão disponibilizadas para a concessão do auxílio instrumental 1.100 cotas.

## **CAPÍTULO III**

# **DA ORGANIZAÇÃO DA DOCUMENTAÇÃO PARA ADESÃO AO CADASTRO ÚNICO**

3.1 A documentação deve ser **legível, não pode conter rasuras**;

2.1 Os documentos devem ser anexados um a um conforme as opções, ou também podem ser organizadas em arquivo de PDF; (cf. orientações no Anexo III)

3.3 O estudante que não tiver acesso a aparelho de scanner poderá utilizar aplicativo de celular com esta funcionalidade, como por exemplo, "*TopScanner*", "*CamScanner*", etc., para escanear/digitalizar e preparar **TODOS** os documentos a serem anexados no Cadastro Único (ver **Anexo I**).

3.4 Após salvar os documentos em PDF, proceder a organização em único arquivo PDF. A junção pode ser feita em aplicativos ou sites de conversão ou junção de PDF disponíveis na Internet, por exemplo, *Smallpdf* [\(www.smallpdf.com/pt/juntar-pdf\)](http://www.smallpdf.com/pt/juntar-pdf) ou *iLovepdf* [\(https://www.ilovepdf.com/pt/juntar\\_pdf\)](https://www.ilovepdf.com/pt/juntar_pdf), entre outros. O único arquivo PDF poderá ser anexado nos diversos tipos de documentos exigidos pelo sistema, caso o mesmo não permita anexar só um arquivo.

3.5 A documentação exigida neste Edital corresponde aos documentos de **IDENTIFICAÇÃO PESSOAL e RENDA do estudante e do seu GRUPO FAMILIAR** que reside no mesmo domicílio.

3.6 Por **GRUPO FAMILIAR**, para fins de análise socioeconômica, compreende-se as pessoas que residem no mesmo endereço do(a) estudante, com parentesco direto ou não (exemplo: pai, mãe, irmão, tio, cônjuge, etc.) ou, quando oriundo de outro município ou Estado da Federação, aqueles que residem no domicílio de origem do(a) estudante, que contribuem para renda familiar ou dependem dessa renda.

3.7 Somente será considerado **independente economicamente**, o(a) estudante que comprovar renda (os valores recebidos a título de bolsas e/ou auxílios estudantis não são considerados como rendas).

## **CAPÍTULO IV**

## **DO CÁLCULO DA RENDA** *PER CAPITA* **FAMILIAR**

4.1 Para realizar o cálculo da **renda** *per capita* **familiar**, o(a) estudante deve **SOMAR** todas as rendas recebidas pelo grupo familiar. O resultado dessa soma deve ser dividido pelo número de pessoas que compõem o grupo familiar. O resultado dessa **DIVISÃO** será a renda *per capita* familiar.

4.2 Para que a renda *per capita* do seu grupo familiar seja o mais real possível, veja no quadro abaixo quais rendas entram no cálculo e as que podem ser desconsideradas (Cf. **Portaria Normativa do MEC nº 18, de 11 de outubro de 2012**).

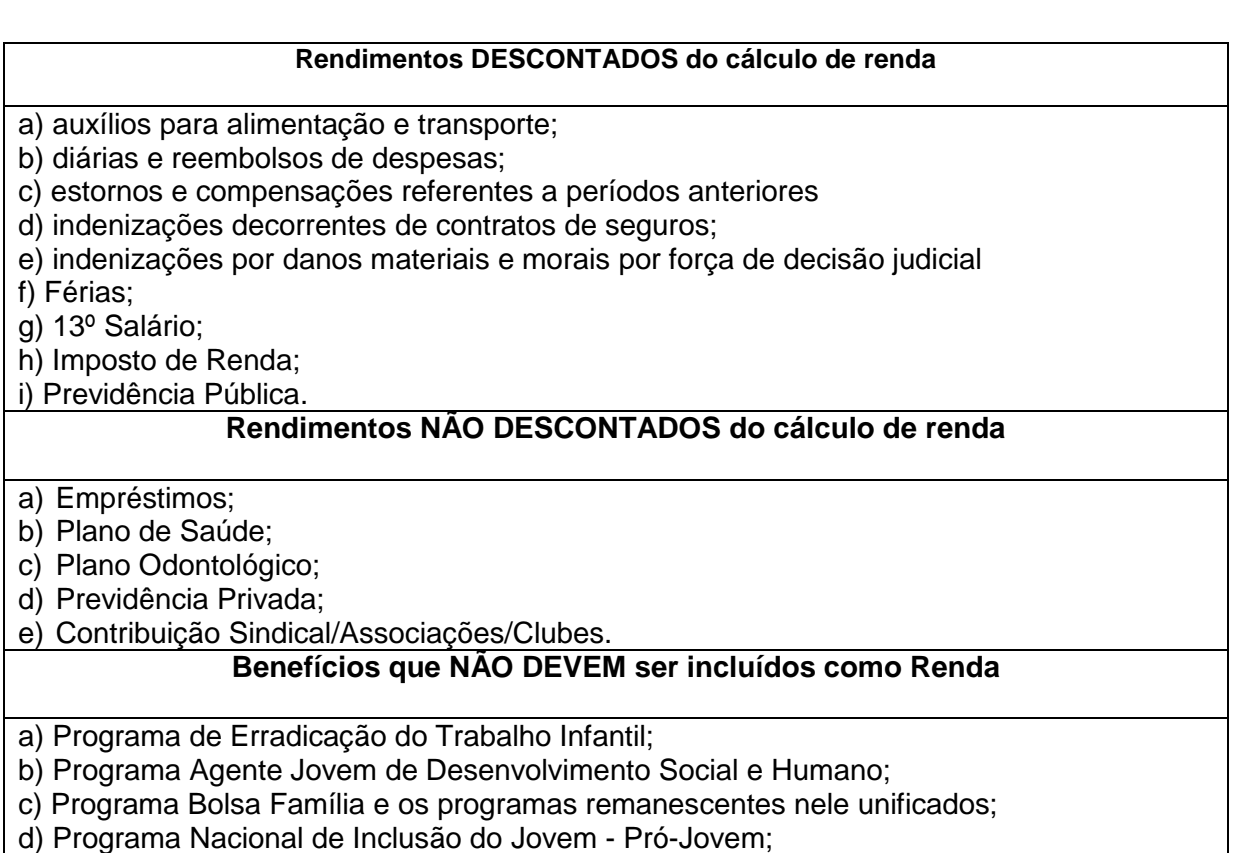

e) Auxílio Emergencial Financeiro e outros programas de transferência de renda destinados à população atingida por desastres, residente em Municípios em estado de calamidade pública ou situação de emergência;

f) Demais programas de transferência condicionada de renda, implementados por Estados, Distrito Federal ou Municípios.

**Parágrafo Único:** O preenchimento da informação sobre a renda familiar **DECLARADA** deve ser **COMPATÍVEL** com o(s) comprovante (s) de renda anexado(s) no Cadastro Único.

# **CAPÍTULO V DA ADESÃO AO CADASTRO ÚNICO E SOLICITAÇÃO DO AUXÍLIO (SIGAA/UFRN)**

### **5.1 DA ADESÃO AO CADASTRO ÚNICO (SIGAA/UFRN)**

5.1.1 Após a organização da documentação exigida, e realizado o cálculo da renda *per capita* familiar, o(a) estudante deverá **ADERIR** ao Cadastro Único da UFRN, no qual responderá a questionário socioeconômico e onde deverá anexar **TODA** a documentação exigida neste edital.

5.1.2 **Somente após a adesão ao Cadastro Único o(a) estudante poderá solicitar o auxílio.**

5.1.3 Para aderir ao Cadastro Único, o(a) estudante deverá entrar na sua conta SIGAA, **módulo DISCENTE,** acessar a aba **MEUS DADOS PESSOAIS** para inserir/atualizar dados, principalmente os dados bancários. Em seguida acessar na aba **BOLSAS,** que abrirá a opção de **ADERIR AO CADASTRO ÚNICO.**

5.1.4 Ao entrar no **Cadastro Único,** o(a) estudante deverá **RESPONDER** o questionário e anexar a toda a documentação exigida, conforme lista no **ANEXO I** deste Edital.

## **5.2 DA SOLICITAÇÃO DO AUXÍLIO (SIGAA/UFRN)**

5.2.1 Após a adesão ao Cadastro Único, o(a) estudante deverá **SOLICITAR** o auxílio instrumental na aba **BOLSAS,** opção **SOLICITAÇÃO DE BOLSA** e escolher **AUXÍLIO INSTRUMENTAL** na lista de auxílios disponíveis.

5.2.2 Na solicitação do auxílio o estudante deve preencher a **JUSTIFICATIVA** do requerimento, indicando a necessidade de recebimento do auxílio, dando detalhes sobre a realidade do grupo familiar, e por fim clicar em **CADASTRAR.**

5.2.3 Para fim de comprovação o estudante deverá **SALVAR/IMPRIMIR** o comprovante de realização da solicitação do auxílio.

# **CAPÍTULO VI DO PROCESSO SELETIVO DE CONCESSÃO DO AUXÍLIO**

### **6.1 CRITÉRIOS PARA A INSCRIÇÃO NO PROCESSO SELETIVO**

6.1.1 Ser aluno(a) em situação de vulnerabilidade social, considerado(a) como **PRIORITÁRIO(A)** no Cadastro Único, conforme previsto na Resolução 249/2018 – CONSEPE, de 20 de dezembro de 2018.

6.1.2 Estar regularmente matriculado no semestre letivo 2021.1, em número de disciplinas que permita o término do curso dentro do limite máximo de integralização curricular estabelecido pelo Regulamento dos Cursos de Graduação da UFRN.

6.1.3 Ter aderido ao Cadastro Único, conforme o disposto no item 5.1 do presente Edital.

6.1.4 Ter realizado a **SOLICITAÇÃO DO AUXÍLIO,** no período de **17 a 30 de maio 2021, EXCLUSIVAMENTE,** on-line através do **SIGAA,** seguindo o passo a passo previsto nos itens 5.1 e 5.2 deste Edital.

6.1.5 Preencher com clareza a **JUSTIFICATIVA** do requerimento na solicitação do auxílio instrumental, detalhando os motivos pelos quais apresenta a necessidade do apoio institucional para sua permanência e consequente realização do curso de graduação na UFRN conforme orientação do quadro abaixo.

**Motivo** - informar sobre o motivo pelo qual está solicitando o auxílio instrumental

**Convivência familiar** - informar com quais familiares reside e como é a convivência com eles. Em caso de existência de conflito familiar entre os membros do grupo familiar, relatar a situação.

**Gestão da renda familiar** - indicar como a família gerencia a renda para suprimento das despesas com alimentação, moradia, transporte, vestuários, saúde, educação, energia elétrica, água, internet, etc.

**Mudança de seu município de origem em decorrência do curso na UFRN** - Informar onde mora, com quem, quais as despesas e valor que precisa arcar mensalmente.

**Pagamento/Recebimento de ajuda/auxílio de/a familiares** - informar se paga ou recebe pensão alimentícia ou ajuda de familiares ou terceiros, ainda que informalmente, indicando o valor recebido ou pago.

**Situação de saúde -** informar se no grupo familiar tem pessoa(s) com doença crônica, se realiza tratamento, se faz uso de medicação, e se necessita de outros cuidados.

**Pessoa(s) com Deficiência ou transtorno mental -** informar se há no grupo familiar pessoa com deficiência ou transtorno mental na família. Indicar qual a deficiência ou transtorno mental e como ela é assistida em decorrência disso.

**Endereço completo e contato -** registrar o endereço completo de onde reside, inclusive indicando pontos de referência. Deixar contato telefônico/*whatsapp* e *e-mail*.

**Parágrafo Único**: É de suma importância o **preenchimento da justificativa** constando o relato socioeconômico e familiar do(a) estudante, conforme orientação do quadro acima, uma vez que diante da impossibilidade da realização da entrevista social, no atual contexto de Pandemia, a justificativa, juntamente com o Cadastro Único e a documentação anexada, são os instrumentais utilizados para realização da análise socioeconômica do(a) estudante.

## **6.2 DOS CRITÉRIOS PARA CONCESSÃO DO AUXÍLIO**

6.2.1 Atender aos critérios previstos na Resolução 031/2020-CONSEPE, de 16 de junho de 2020 (alterada pela Resolução nº 038/2020-CONSEPE, de 25 de agosto de 2020) e na Resolução 249/2018 – CONSEPE de 20 de dezembro de 2018.

6.2.2 Estar cursando a primeira graduação.

6.2.3 O(a) estudante poderá acumular com outra modalidade de bolsa/auxílio recebido pela UFRN, desde que atendidos os requisitos para sua concessão.

## **6.3 ETAPAS E CALENDÁRIO DO PROCESSO SELETIVO**

6.3.1 O processo seletivo ocorrerá em **única etapa** (análise da condição de aluno prioritário no Cadastro Único da Instituição) visando dar celeridade ao atendimento, exclusivamente, a estudantes INGRESSANTES/MATRICULADOS no período letivo 2021.1.

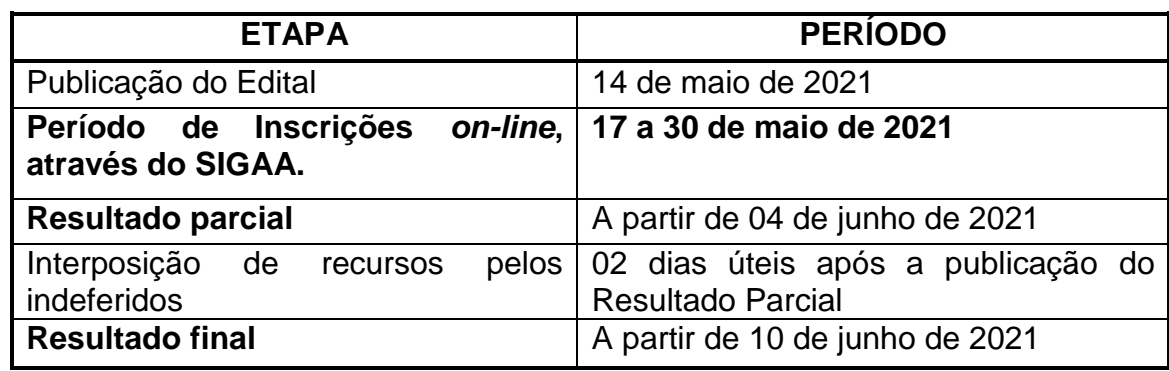

6.3.2 O processo seletivo seguirá o seguinte calendário.

6.3.3 O(a)s estudantes que **INGRESSAREM** na **UFRN POSTERIOR** ao período das inscrições deste Edital, e que têm interesse em pleitear os auxílios da Assistência Estudantil, deverão entrar em contato com o Serviço Social dos setores responsáveis por cada *campi*, conforme listados no item 12.2 deste Edital.

6.3.4 No decorrer do processo seletivo serão adotados os seguintes *status* de bolsaauxílio no SIGAA.

a) **EM ANÁLISE**: bolsa-auxílio em fase de análise pelo(a)s assistentes sociais.

b) **DEFERIDA E CONTEMPLADA**: bolsa-auxílio que cumpriu às exigências do Edital, passando o(a) estudante à condição de assistido pela PROAE.

c) **INDEFERIDA**: bolsa-auxílio que não cumpriu às exigências do Edital.

d) **FILA DE ESPERA**: Estudante que atende aos critérios socioeconômicos do PNAES, mas, por indisponibilidade orçamentária e/ou critérios de prioridade, não foi atendido imediatamente, conforme orientação da Resolução 045/2012, Art. 6º.

e) **AUXÍLIO TEMPORÁRIO**: O(a)s estudantes que interpõe recurso têm o *status* no SIGAA, automaticamente, alterado para AUXÍLIO TEMPORÁRIO.

## **CAPÍTULO VII**

## **ANÁLISE E JULGAMENTO DAS SOLICITAÇÕES**

7.1 A Divisão de Assistência Social e Ações de Permanência – DASAP se responsabilizará pela avaliação e pelo cumprimento dos critérios deste Edital.

7.2 Terá a solicitação **DEFERIDA/CONTEMPLADA** o(a) estudante que atender aos critérios estabelecidos pela Resolução nº 031/2020 – CONSEPE e neste presente Edital.

7.3 Terá a solicitação **INDEFERIDA** o(a) estudante que:

a) Não atender aos critérios estabelecidos pela Resolução nº 031/2020 – CONSEPE e outros critérios constantes neste Edital;

b) Não anexar ao cadastro único toda a documentação exigida neste Edital; e

7.4 O resultado será dividido em **RESULTADO PARCIAL** e **RESULTADO FINAL.**

7.5 O(a) estudante que obtiver resultado **INDEFERIDO** no **Resultado Parcial** terá direito a RECURSO (ver ORIENTAÇÃO nos itens do CAPÍTULO X – DOS RECURSOS).

7.6 O(a) estudante que atender aos critérios, mas exceder ao número de cotas disponíveis, conforme especificado no item 2.10 deste Edital, ficará **com** *status* **FILA DE ESPERA,** ficando o atendimento condicionado à disponibilidade orçamentária da Instituição.

# **CAPÍTULO VIII DA RESPONSABILIDADE DO(A) ESTUDANTE**

8.1 É de inteira **RESPONSABILIDADE** do(a) estudante ao solicitar o Auxílio Instrumental:

a) Aderir ou já ter aderido ao Cadastro Único 2021.1 (orientações para adesão no item 5.1 deste edital);

b) Prestar informações verdadeiras e anexar obrigatoriamente **TODA** a documentação no Cadastro Único, exigida neste Edital (ver a lista no **ANEXO I**), assumindo a RESPONSABILIDADE de quaisquer prejuízos.

**Parágrafo único**: Ao discente que anexar e/ou declarar informações falsas poderão ser aplicadas as seguintes PENALIDADES:

I - Efetuar devolução integral de recursos;

II - Impedimento de solicitação ou renovação de auxílios e bolsas, enquanto não ocorrer a devolução integral dos recursos recebidos;

III- Suspensão dos demais auxílios, com os quais esteja contemplado;

IV - Responder a processo administrativo perante as instâncias cabíveis e/ou

judicial sujeita às penalidades legais previstas no Artigo 299 do Código Penal:

"Falsidade Ideológica

Art. 299 - Omitir, em documento público ou particular, declaração que dele devia constar, ou nele inserir ou fazer inserir declaração falsa ou diversa da que devia ser escrita, com o fim de prejudicar direito, criar obrigação ou alterar a verdade sobre fato juridicamente relevante: Pena - reclusão, de um a cinco anos, e multa, se o documento é público, e reclusão de um a três anos, e multa, se o documento é particular."

c) Acompanhar **TODAS AS ETAPAS** do processo seletivo e estar atento(a) às solicitações de informações e/ou documentos do Serviço Social, quando se fizer necessário.

#### **CAPÍTULO IX**

## **DO PROCESSO DE PAGAMENTO DO AUXÍLIO**

9.1 O(a) estudante que obtiver resultado **DEFERIDO** no **RESULTADO PARCIAL** será homologado para iniciar o processo de pagamento no SIPAC, após a publicação do referido resultado.

9.2 O(a) estudante com resultado **DEFERIDO** após a análise de pedido de **RECURSO** será homologado para o processo de pagamento no SIPAC, após a publicação do

## **RESULTADO FINAL**.

9.3 Serão encaminhados para pagamento somente os auxílios dos estudantes que obtiveram resultado DEFERIDO e tiverem as matrículas comprovadas no SIGAA.

9.4 É de responsabilidade do(a) estudante contemplado(a) com o auxílio o cadastro ou atualização de seus dados bancários de forma correta no SIGAA. Os dados bancários são Banco, Agência, Conta Corrente, que pode ser de **qualquer banco**, inclusive, digitais (Inter e Nubank).

9.5 Para informações sobre pagamento, o(a) estudante deverá contatar o setor responsável pelo pagamento pelo endereço de e-mail [dcf.financeiro@reitoria.ufrn.br](mailto:dcf.financeiro@reitoria.ufrn.br) (Diretoria de Contabilidade e Finanças) ou [bolsas@reitoria.ufrn.br](mailto:bolsas@reitoria.ufrn.br) (Setor de Bolsas).

# **CAPÍTULO X DOS RECURSOS**

10.1 Após a divulgação do **RESULTADO PARCIAL**, o candidato que obteve resultado **INDEFERIDO** poderá interpor recurso à DASAP/PROAE, **EXCLUSIVAMENTE** via SIGAA, no período expresso no calendário exposto no Item 6.2.3 do presente Edital. 10.2 Para realizar o **RECURSO** o(a) estudante precisará:

10.2.1 Acessar o **PARECER DO SERVIÇO SOCIAL**, a fim de verificar o motivo do **INDEFERIMENTO** e **PROVIDENCIAR** a documentação faltante, se for o caso. Seguir os passos na figura abaixo para ver o parecer do Serviço Social.

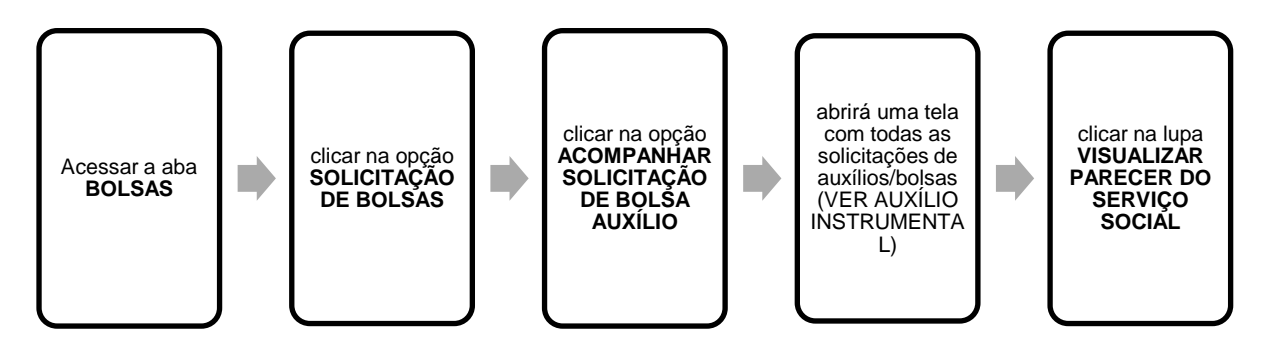

**[Descrição da Figura 1]** Fluxograma com cinco quadrados distribuídos horizontalmente e ligados por setas que representam o passo a passo a ser seguido pelo(a) estudante para visualizar o motivo do indeferimento no SIGAA/UFRN. Passo 1: Acessar a aba BOLSAS. Passo 2: Clicar na opção SOLICITAÇÃO DE BOLSAS. Passo 3: Clicar na opção ACOMPANHAR SOLICITAÇÃO DE BOLSA AUXÍLIO. Passo 4: Abrirá uma tela com todas as solicitações de auxílios/bolsas (VER AUXÍLIO INSTRUMENTAL). Passo 5: Clicar na lupa VISUALIZAR PARECER DO SERVIÇO SOCIAL.

10.2.2 Realizar a solicitação do recurso, seguindo os passos ilustrados na figura abaixo.

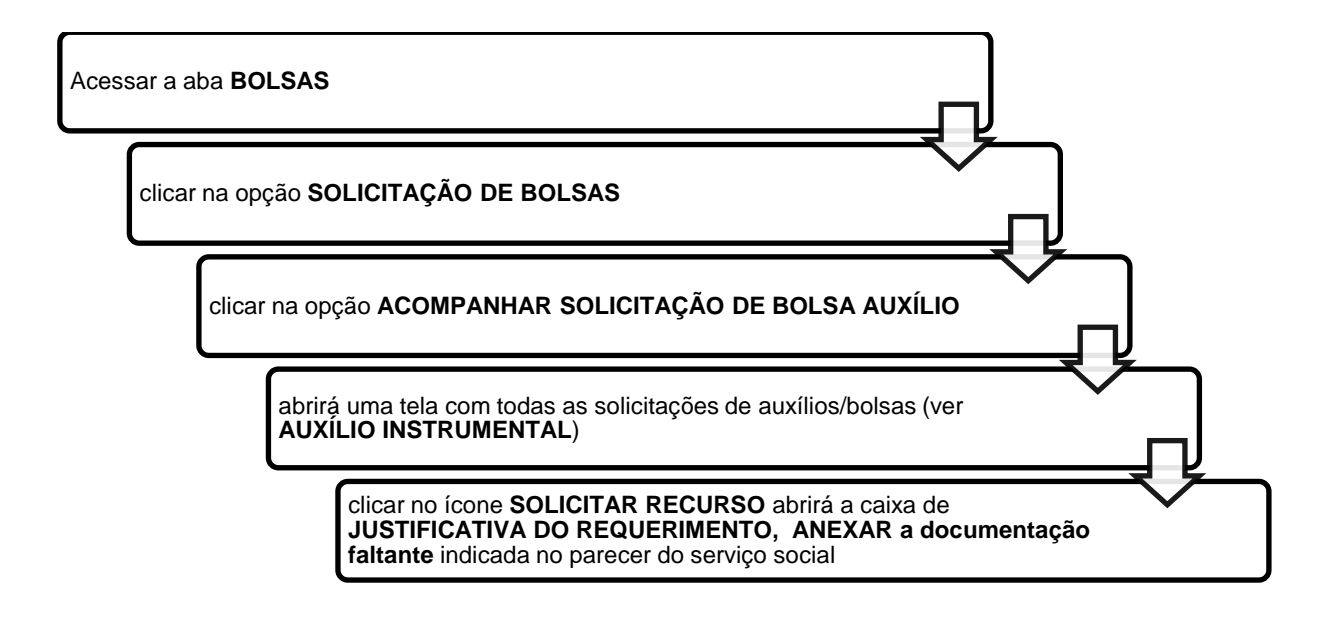

**[Descrição da Figura 2**] Fluxograma com cinco retângulos distribuídos horizontalmente e ligados por setas que representam o passo a passo a ser seguido pelo(a) estudante para realizar o recurso no SIGAA/UFRN. Passo 1: Acessar a aba BOLSAS. Passo 2: Clicar na opção SOLICITAÇÃO DE BOLSAS. Passo 3: Clicar na opção ACOMPANHAR SOLICITAÇÃO DE BOLSA AUXÍLIO. Passo 4: Abrirá uma tela com todas as solicitações de auxílios/bolsas (VER AUXÍLIO INSTRUMENTAL). Passo 5: Clicar no ícone SOLICITAR RECURSO, abrirá a caixa de JUSTIFICATIVA DO REQUERIMENTO, ANEXAR a documentação faltante indicada no parecer do Serviço Social.

# **CAPÍTULO XI DA PRESTAÇÃO DE CONTAS**

11.1 A prestação de contas do auxílio instrumental **É OBRIGATÓRIA** para **TODOS** os contemplados com o auxílio.

11.2 No **ato da compra** o estudante deverá solicitar à empresa **Nota Fiscal** (normal ou eletrônica ou cupom fiscal) devidamente escriturada em seu nome (estudante beneficiado com o auxílio), em seu CPF, data de emissão e descrição do equipamento adquirido.

11.3 Não serão aceitos Recibos de Compra ou Cupom Não Fiscal, e nem Nota Fiscal em nome de terceiros.

11.4 Para a prestação o estudante deverá enviar **NOTA FISCAL** (em arquivo PDF) devidamente escriturada conforme indicado no item 11.2, via SIGAA, no **Menu Outros**  => **Auxílio financeiro** => **Prestação de Contas** => **Cadastrar prestação de contas**  => **Anexar o arquivo (nota fiscal)** => **Adicionar arquivo.**

11.5 O prazo para realizar a prestação **será de 60 (sessenta) dias**, a partir da publicação do resultado no qual o estudante foi deferido (resultado Parcial ou Final).

11.6 A Nota Fiscal com valor inferior ao recebido deve ter a diferença devolvida ao Tesouro Nacional, por meio de Guia de Recolhimento da União (GRU), que pode ser emitida pelo link [http://consulta.tesouro.fazenda.gov.br/gru\\_novosite/gru\\_simples.asp](http://consulta.tesouro.fazenda.gov.br/gru_novosite/gru_simples.asp) no site do Tesouro Nacional. Nesse caso, **ANTES** de enviar a Nota Fiscal, o(a) estudante deverá **gerar a GRU** e **efetuar o pagamento** do valor; **juntar em arquivo pdf a Nota fiscal, a GRU e o comprovante de pagamento**, para depois enviar a prestação de contas, conforme indicado no item 11.4 deste edital.

11.7 Não será aceita NOTA FISCAL com data de emissão anterior ao RESULTADO PARCIAL DO AUXÍLIO e **nem emitidas 90 (noventa) dias** posterior à divulgação do RESULTADO FINAL DO AUXÍLIO.

§1º O(a) estudante que **não realizar** a prestação de contas dentro do prazo estabelecido neste Edital deverá efetuar a DEVOLUÇÃO do valor integral que recebeu ao erário público, mediante Guia de Recolhimento da União (GRU), que pode ser emitida pelo link [http://consulta.tesouro.fazenda.gov.br/gru\\_novosite/gru\\_simples.asp](http://consulta.tesouro.fazenda.gov.br/gru_novosite/gru_simples.asp) no site do Tesouro Nacional.

§2º Enquanto o(a) estudante não realizar a prestação de contas ficará com acesso bloqueado para solicitação de outros auxílios, e suspensos aqueles do qual já seja beneficiário no âmbito da UFRN.

# **CAPÍTULO XII DA DIVULGAÇÃO DOS RESULTADOS**

12.1 O **RESULTADO PARCIAL** do processo seletivo do **Auxílio Instrumental** será publicado em notícias no SIGAA e no site da PROAE [http://www.proae.ufrn.br](http://www.proae.ufrn.br/) a partir do **dia 04 de junho de 2021**.

12.2 **O RESULTADO FINAL** do processo seletivo do Auxílio Instrumental será divulgado em notícias no SIGAA e no site da PROAE [http://www.proae.ufrn.br](http://www.proae.ufrn.br/) após análise dos Recursos pela equipe do Serviço Social/PROAE/EAJ/CERES/FELCS/FACISA.

12.3 Para dúvidas e/ou outras informações sobre o processo seletivo, entrar em contato pelos e-mails dos setores responsáveis em cada *campi*, conforme discriminado no quadro abaixo.

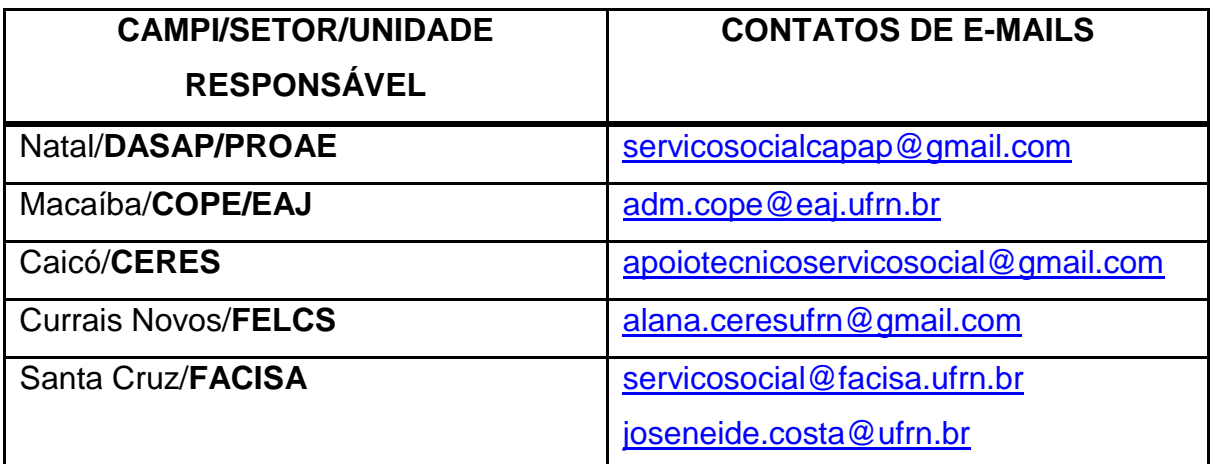

## **CAPÍTULO XIII DISPOSIÇÕES FINAIS**

13.1 O Auxílio Instrumental que será ofertado pela Assistência Estudantil da UFRN é pessoal e intransferível.

13.2 O(a) estudante poderá ser excluído do processo seletivo, em qualquer etapa, se comprovada irregularidade nas declarações ou nos documentos apresentados, sem prejuízo da adoção de medidas judiciais cabíveis.

13.3 Os casos omissos serão resolvidos pela Comissão de Assuntos Estudantis – CAE/PROAE.

13.4 Este Edital entrará em vigor na data de sua publicação.

Natal, 14 de maio de 2021.

Prof. Edmilson Lopes Junior Pró-Reitor de Assuntos Estudantil

#### **ANEXO I**

### AO ADERIR AO CADASTRO ÚNICO ANEXAR TODOS OS DOCUMENTOS RELACIONADOS ABAIXO.

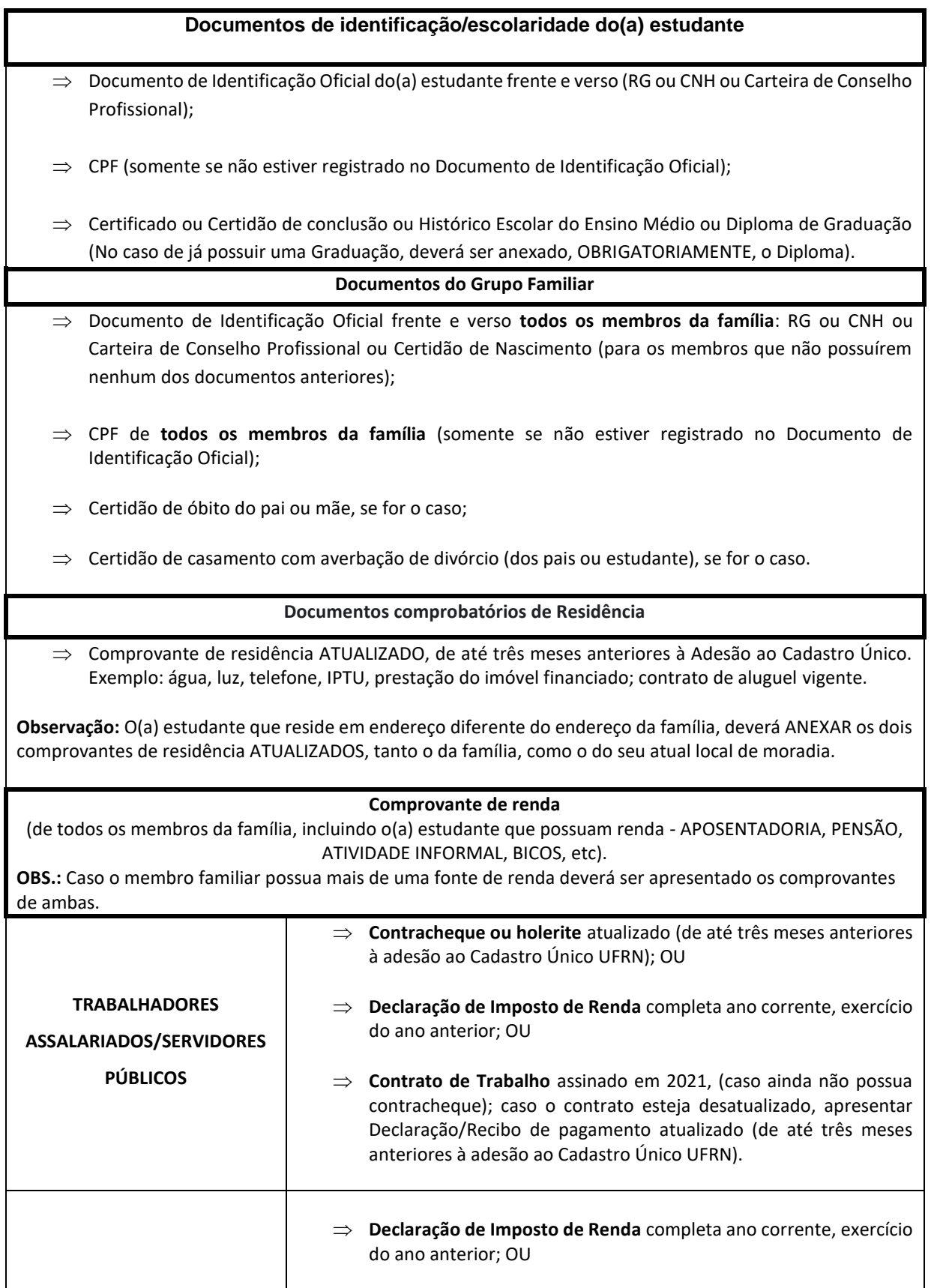

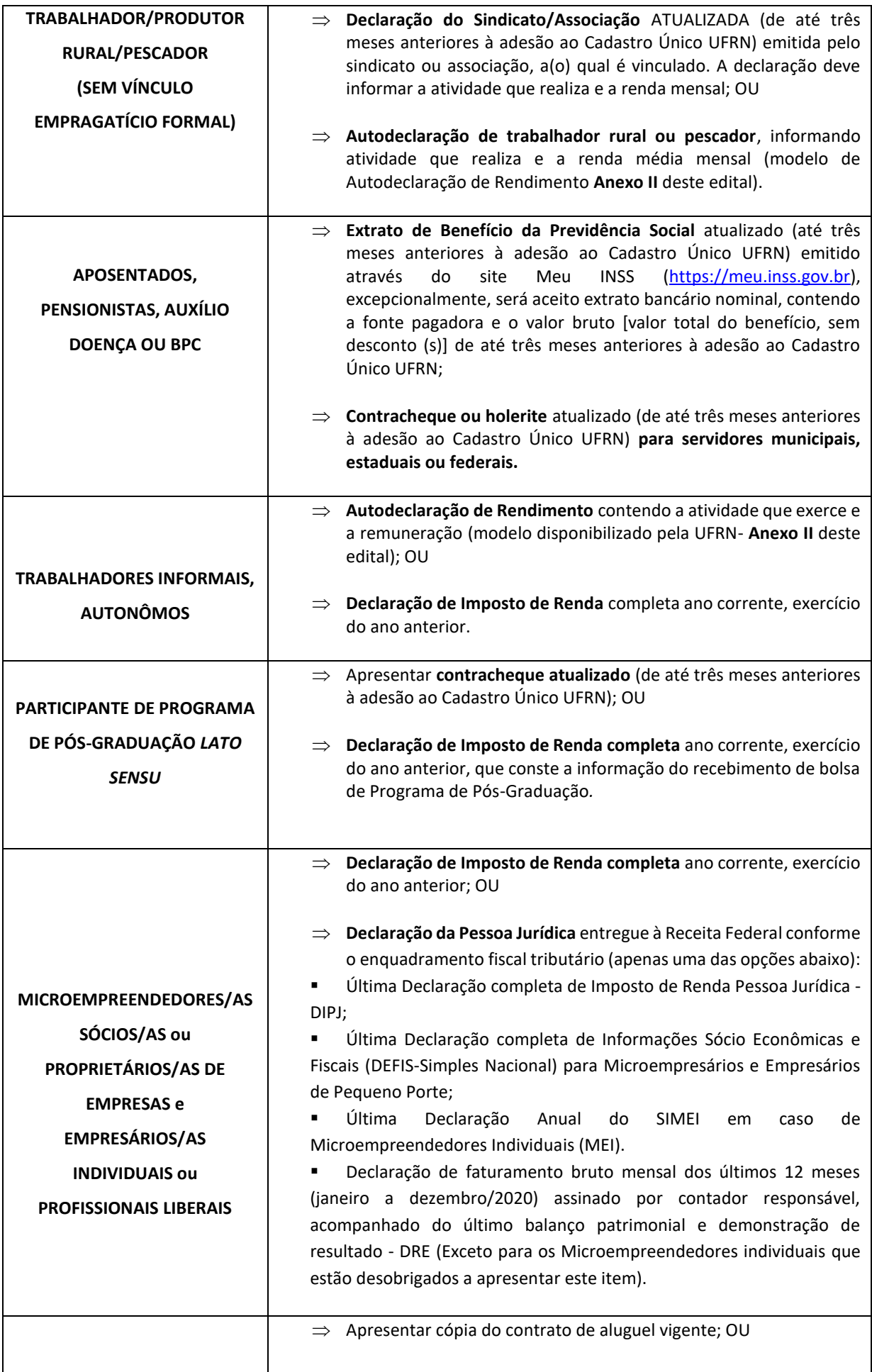

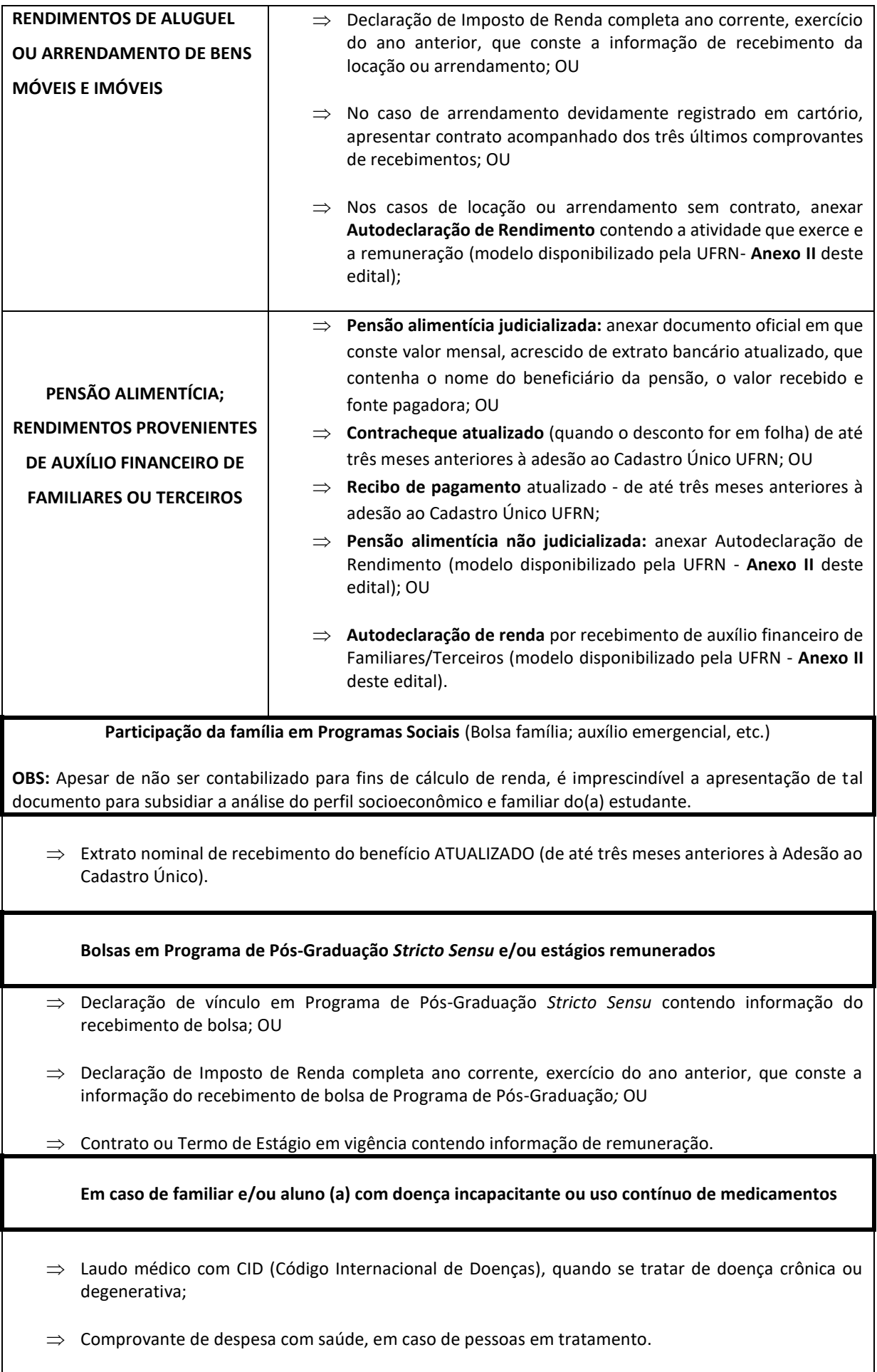

### **ANEXO II**

## AUTODECLARAÇÃO DE RENDIMENTOS INFORMAIS

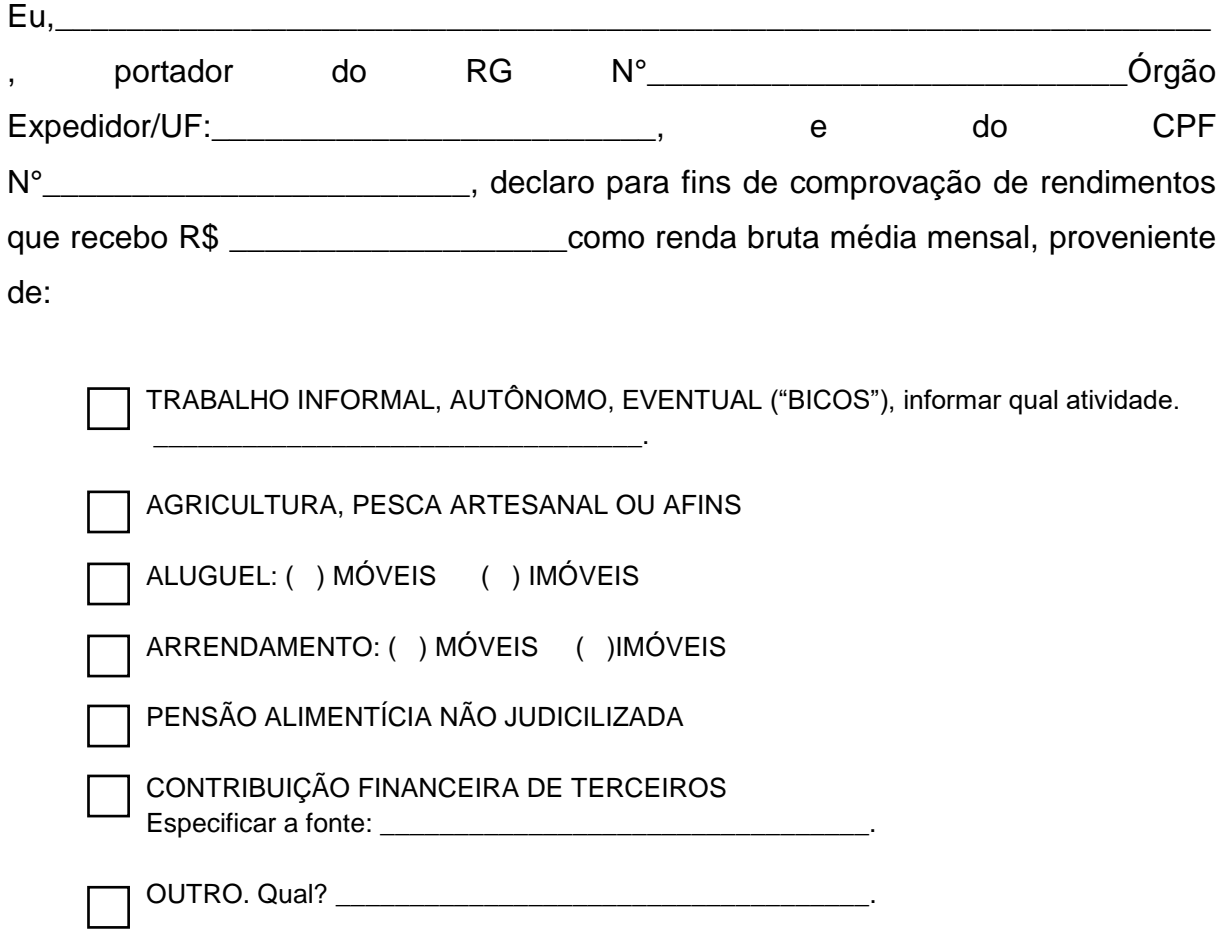

Afirmo que esta foi a única forma de comprovação de rendimentos possível, assumo a inteira responsabilidade pelas informações contidas nesta declaração e estou ciente de que a omissão ou a apresentação de informações e/ou documentos falsos poderá acarretar penalidades legais previstas no Artigo 299 do Código Penal (falsidade ideológica).

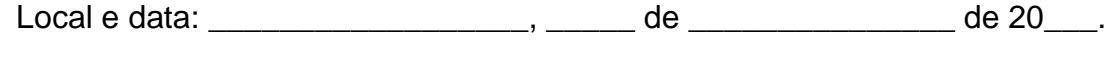

Assinatura do declarante

\_\_\_\_\_\_\_\_\_\_\_\_\_\_\_\_\_\_\_\_\_\_\_\_\_\_\_\_\_\_\_\_\_\_\_\_\_\_\_\_\_\_\_

**O declarante é responsável pela veracidade das informações aqui prestadas. A falsidade nas informações acarreta penalidades administrativas e penais.**

#### **ANEXO III**

## COMO ORGANIZAR DOCUMENTOS EM UM ÚNICO ARQUIVO PDF

Passo 1 – Abra a imagem/foto do documento, e clicando no botão direito, use a função 'COPIAR', como mostra a imagem abaixo:

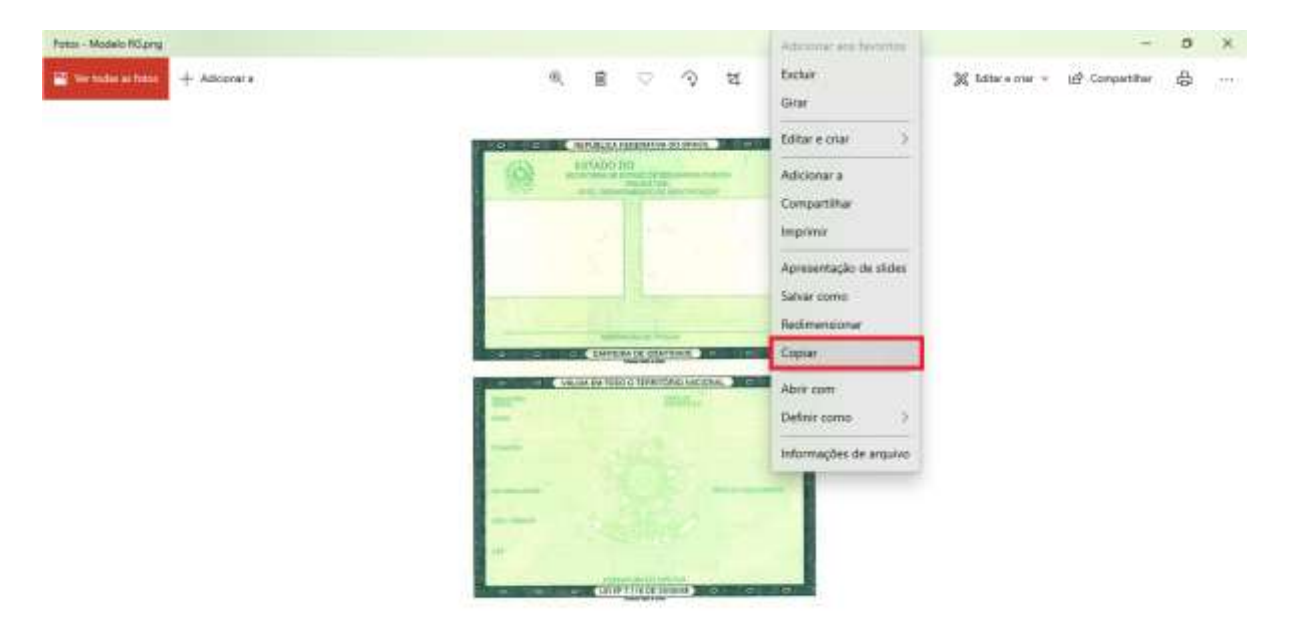

Passo 2 – Abra um documento em branco no Word e cole a imagem copiada (clique nos botões Ctrl+V). Copie e cole, conforme demonstrado, todas as imagens ou fotos dos documentos comprobatórios no mesmo documento Word.

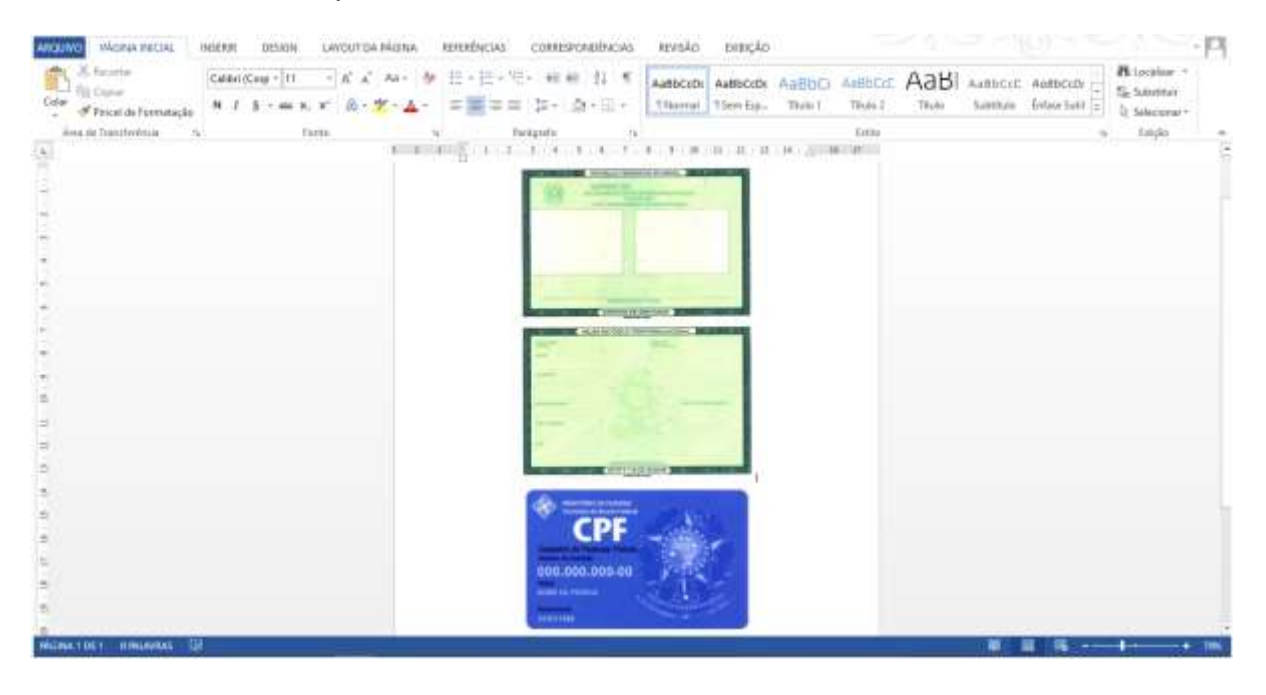

Passo 3 – Após colar todas as imagens ou fotos dos documentos comprobatórios no mesmo documento Word, você deve clicar no botão 'ARQUIVO' e em seguida clique em **1**- 'Salvar como'. Nomeio o seu arquivo e na opção **2** - 'Tipo', altere para opção 'PDF'. Conclua a ação clicando no botão **3** - 'Salvar'.